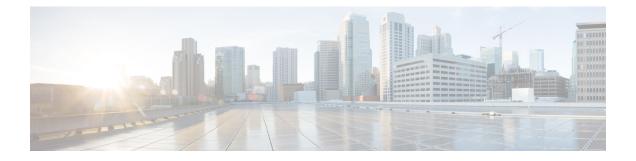

#### **Radio Resource Management Commands**

- airtime-fairness dot11 mode (apgroup), page 4
- airtime-fairness dot11 optimization (apgroup), page 5
- airtime-fairness dot11 policy, page 6
- airtime-fairness policy (wlan), page 7
- ap dot11 rf-profile, page 8
- ap dot11 rrm, page 9
- ap dot11 rrm ccx, page 12
- ap dot11 rrm channel, page 13
- ap dot11 24ghz rrm channel cleanair-event rogue-contribution, page 15
- ap dot11 24ghz or 5ghz rrm channel dca add, page 16
- ap dot11 24ghz or 5ghz rrm channel dca remove, page 17
- ap dot11 5ghz rrm channel dca chan-width-11n, page 18
- ap dot11 rrm coverage, page 19
- ap dot11 rrm group-member, page 21
- ap dot11 rrm monitor, page 22
- ap dot11 rrm profile, page 24
- ap dot11 rrm tpc-threshold, page 25
- ap dot11 rrm txpower, page 26
- ap dot11 airtime-fairness mode, page 27
- ap dot11 airtime-fairness policy-name, page 28
- ap group, page 30

- ap name dot11 airtime-fairness mode, page 31
- ap name dot11 airtime-fairness optimization, page 32
- ap name no dot11 airtime-fairness wlan-name policy-name, page 33

- ap name dot11 airtime-fairness wlan-name policy, page 34
- band-select client, page 35
- band-select cycle, page 36
- band-select expire, page 37
- band-select probe-response, page 38
- channel, page 39
- channel foreign, page 40
- channel width, page 41
- coverage, page 42
- coverage exception, page 43
- coverage level, page 44
- clear wireless airtime-fairness statistics, page 45
- dot11n-only, page 46
- load-balancing, page 47
- high-density clients count, page 48
- high-density clients wlan, page 49
- high-density multicast data-rate, page 50
- high-density rx-sop threshold, page 51
- rate, page 52
- rate mcs, page 54
- trap threshold, page 55
- tx-power, page 56
- tx-power v1 threshold, page 57
- no ap dot11 airtime-fairness policy-name, page 58
- remote-lan, page 59
- rf-profile dot11 24ghz, page 60
- rf-profile dot11 5ghz, page 61
- show ap airtime-fairness ap-group, page 62
- show ap airtime-fairness (ap), page 63
- show ap airtime-fairness (per radio), page 64
- show ap airtime-fairness policy (all), page 65
- show ap airtime-fairness wlan, page 66
- show ap dot11 24ghz, page 67

- show ap dot11 5ghz, page 69
- show ap dot11 airtime-fairness (radio bands), page 71
- show ap dot11 24ghz rf-profile summary, page 72
- show ap dot11 5ghz rf-profile summary, page 73
- show ap name dot11 airtime-fairness summary, page 74
- show ap name dot11 airtime-fairness policy statistics, page 75
- show ap name dot11 airtime-fairness wlan name statistics, page 76
- show ap rf-profile summary, page 77
- show ap rf-profile name, page 78
- show wireless mobility controller ap, page 80
- shutdown, page 81
- wlan, page 82

### airtime-fairness dot11 mode (apgroup)

To configure ATF for an AP group, use the **airtime-fairness dot11 mode** command in ap group submode. Use the **no** form of the command to disable ATF for a AP group.

airtime-fairness dot11 {24ghz| 5ghz} mode {enforce-policy| monitor}

no airtime-fairness dot11 {24ghz| 5ghz} mode {enforce-policy| monitor}

| Syntax Description | 24ghz                                                                                        | Configures 802.11b parameters                     |
|--------------------|----------------------------------------------------------------------------------------------|---------------------------------------------------|
|                    | 5ghz                                                                                         | Configures 802.11a parameters                     |
|                    | enforce-policy                                                                               | Configure airtime-fairness in enforce-policy mode |
|                    | monitor                                                                                      | Configure airtime-fairness in monitor mode        |
|                    |                                                                                              |                                                   |
| Command Default    | None                                                                                         |                                                   |
| Command Modes      | config apgroup                                                                               |                                                   |
| Command History    | Release                                                                                      | Modification                                      |
|                    | Cisco IOS XE Denali 16.2.                                                                    | .1 This command was introduced.                   |
|                    |                                                                                              |                                                   |
| Usage Guidelines   | None                                                                                         |                                                   |
| Examples           | This example shows how to                                                                    | o configure ATF for an AP group.                  |
|                    | Switch# <b>configure termin</b><br>Switch <b>config# ap group</b><br>Switchconfig-apgroup# a |                                                   |

### airtime-fairness dot11 optimization (apgroup)

To configure ATF optimization for an AP group, use the **airtime-fairness dot11 optimization** command. Use the **no** form of the command to disable ATF for a AP group

airtime-fairness dot11 {24ghz| 5ghz} optimization

no airtime-fairness dot11 {24ghz| 5ghz} optimization

| Syntax Description | 24ghz                                                                                                    | Configures 802.11b pa | arameters                    |  |
|--------------------|----------------------------------------------------------------------------------------------------|-----------------------|------------------------------|--|
|                    | 5ghz                                                                                                    | Configures 802.11a pa | arameters                    |  |
| Command Default    | None                                                                                                    |                       |                              |  |
| Command Modes      | config apgroup                                                                                              |                       |                              |  |
| Command History    | Release                                                                                                    |                       | Modification                 |  |
|                    | Cisco IOS XE Denali 16.2.                                                                                   | 1                     | This command was introduced. |  |
| Usage Guidelines   | None                                                                                                    |                       |                              |  |
| Examples           | This example shows how to<br>Switch#configure termina<br>Switchconfig# ap group<br>Switchconfig-apgroup# as | al<br>testap          |                              |  |

#### airtime-fairness dot11 policy

To override a globally applied policy on a WLAN AP group, use the **airtime-fairness dot11 policy** command. Use the **no** form of the command to disable applied policy override.

airtime-fairness dot11 {24ghz| 5ghz} policy policy-name

no airtime-fairness dot11 {24ghz| 5ghz} policy policy-name

| Syntax Description | 24ghz                                                                                                    | Configures 2.4 GHz a        | irtime-fairness policy                                     |
|--------------------|----------------------------------------------------------------------------------------------------|-----------------------------|------------------------------------------------------------|
|                    | 5ghz                                                                                                    | Configures 5 GHz airt       | time-fairness policy                                       |
|                    | policy-name                                                                                                  | name of the airtime-fa      | airness policy to assign                                   |
| Command Default    | None                                                                                                    |                             |                                                            |
| Command Modes      | config wlan apgroup                                                                                          |                             |                                                            |
| Command History    | Release                                                                                                    |                             | Modification                                               |
|                    | Cisco IOS XE Denali 16.2.                                                                                    | 1                           | This command was introduced.                               |
|                    |                                                                                                    |                             |                                                            |
| Usage Guidelines   | None                                                                                                    |                             |                                                            |
| Examples           | This example shows how to<br>Switchconfig#ap group to<br>Switch(config-apgroup)#<br>Switch(config-wlan-apgro | estapgroup<br>wlan testwlan | y on a WLAN AP group.<br>Ass dot11 24ghz policy testpolicy |

I

# airtime-fairness policy (wlan)

To configure the ATF policy for a WLAN, use the airtime-fairness policy command.

airtime-fairness policy policy-name

| Syntax Description | policy-name                                                                                                    | Enter the policy name                                  |
|--------------------|----------------------------------------------------------------------------------------------------|--------------------------------------------------------|
| Command Default    | None                                                                                                    |                                                        |
| Command Modes      | config wlan                                                                                                    |                                                        |
| Command History    | <b>Release</b><br>Cisco IOS XE Denali 16.2                                                                                                    | Modification       .1     This command was introduced. |
| Usage Guidelines   | None                                                                                                    |                                                        |
| Examples           | This example shows how to configure the ATF policy for a WLAN.<br>Switch#configure terminal<br>Enter configuration commands, one per line. End with CNTL/Z.<br>Switch(config)#wlan wlan-name<br>Switch(config-wlan)#airtime-fairness policy policy-name |                                                        |

# ap dot11 rf-profile

To configure an RF-Profile for a selected band, use the **ap dot11 rf-profile** command. To delete an RF-Profile, use the **no** form of this command.

ap dot11 {24GHz | 5GHz} rf-profile profile name

| Syntax Description | 24ghz   Displays the 2.4-GHz band                    |                                                                   |
|--------------------|------------------------------------------------------|-------------------------------------------------------------------|
|                    | 5ghz                                                 | Displays the 5-GHz band                                           |
|                    | profile name                                         | Name of the RF profile                                            |
|                    |                                                      |                                                                   |
| Command Default    | None                                                 |                                                                   |
| Command Modes      | Global configuration (configuration (configuration)  | g)                                                                |
| Command History    | Release                                              | Modification                                                      |
|                    | Cisco IOS XE Denali 16.3.                            | 1 This command was introduced.                                    |
|                    |                                                      |                                                                   |
| Usage Guidelines   | None                                                 |                                                                   |
| Examples           | This example shows how to<br>Switch#ap dot11 24GHz r | configure an RF profile for a selected band.<br>f-profile doctest |

#### ap dot11 rrm

To configure basic and advanced radio resource management settings for 802.11 devices, use the **ap dot11 rrm** command.

ap dot11 {24ghz| 5ghz} rrm {ccx location-measurement *sec*| channel {cleanair-event| dca| device| foreign| load| noise| outdoor-ap-dca}| coverage {data fail-percentage *pct*| data packet-count *count*| data rssi-threshold *threshold*}| exception global *percentage*| level global *number*| voice {fail-percentage *percentage*| packet-count *number*| rssi-threshold *threshold*}}

| Syntax Description | ссх                  | Configures Advanced (RRM) 802.11 CCX options.                                                                     |
|--------------------|----------------------|----------------------------------------------------------------------------------------------------|
|                    | location-measurement | Specifies 802.11 CCX Client<br>Location Measurements in seconds.<br>The range is between 10 and 32400<br>seconds. |
|                    | channel              | Configure advanced<br>802.11-channel assignment<br>parameters.                                                    |
|                    | cleanair-event       | Configures cleanair event-driven RRM parameters.                                                                  |
|                    | dca                  | Configures 802.11-dynamic channel assignment algorithm parameters.                                                |
|                    | device               | Configures persistent non-WiFi<br>device avoidance in the<br>802.11-channel assignment.                           |
|                    | foreign              | Enables foreign AP<br>802.11-interference avoidance in<br>the channel assignment.                                 |
|                    | load                 | Enables Cisco AP 802.11-load avoidance in the channel assignment.                                                 |
|                    | noise                | Enables non-802.11-noise avoidance in the channel assignment.                                                     |
|                    | outdoor-ap-dca       | Configures 802.11 DCA list option for outdoor AP.                                                                 |

1

|                 | coverage                        | Configures 802.11 coverage<br>Hole-Detection.                                                                      |
|-----------------|---------------------------------|----------------------------------------------------------------------------------------------------|
|                 | data fail-percentage <i>pct</i> | Configures 802.11 coverage<br>failure-rate threshold for uplink<br>data packets. The range is between<br>1 and 100 |
|                 | data packet-count count         | Configures 802.11 coverage<br>minimum-failure-count threshold<br>for uplinkdata packets.                           |
|                 | data rssi-threshold threshold   | Configures 802.11<br>minimum-receive-coverage level<br>for voice packets.                                          |
|                 | exception global percentage     | Configures 802.11 Cisco APs<br>coverage-exception level. The<br>range is between 0 and 100 percent.                |
|                 | level global number             | Configures 802.11 Cisco AP<br>client-minimum-exception level<br>between 1 and 75 clients.                          |
|                 | voice                           | Configures 802.11 coverage<br>Hole-Detection for voice packets.                                                    |
|                 | fail-percentage percentage      | Configures 802.11 coverage failure<br>rate threshold for uplink voice<br>packets.                                  |
|                 | packet-count number             | Configures 802.11 coverage<br>minimum-uplink-failure count<br>threshold for voice packets.                         |
|                 | rssi-threshold threshold        | Configures 802.11 minimum receive coverage level for voice packets.                                                |
| Command Default | Disabled                        |                                                                                                    |
| Command Modes   | Interface configuration         |                                                                                                    |
| Command History | Release                         | Modification                                                                                                    |
|                 | Cisco IOS XE 3.3SE              | This command was introduced.                                                                                       |

# **Usage Guidelines** This command applies for both 802.11a and 802.11b bands. But the appropriate commands must be chosen for configuring the parameter.

#### Examples

I

This example shows how to configure various RRM settings.

| Switch#configure terminal |                                                          |  |  |
|---------------------------|----------------------------------------------------------|--|--|
| Enter configurat          | ion commands, one per line. End with CNTL/Z.             |  |  |
| Switch(config)#a          | p dot11 5ghz rrm ?                                       |  |  |
| CCX                       | Configure Advanced(RRM) 802.11a CCX options              |  |  |
| channel                   | Configure advanced 802.11a channel assignment parameters |  |  |
| coverage                  | 802.11a Coverage Hole Detection                          |  |  |
| group-member              | Configure members in 802.11a static RF group             |  |  |
| group-mode                | 802.11a RF group selection mode                          |  |  |
| logging                   | 802.11a event logging                                    |  |  |
| monitor                   | 802.11a statistics monitoring                            |  |  |
| ndp-type                  | Neighbor discovery type Protected/Transparent            |  |  |
| profile                   | 802.11a performance profile                              |  |  |
| tpc-threshold             | 5 1                                                      |  |  |
|                           | power assignment                                         |  |  |
| txpower                   | Configures the 802.11a Tx Power Level                    |  |  |

#### ap dot11 rrm ccx

To configure radio resource management CCX options for 2.4 GHz and 5GHz devices, use the **ap dot11 rrm ccx** command.

ap dot11 {24ghz| 5ghz} rrm ccx location-measurement interval

| Syntax Description     | location-measurement interval     | Specifies the CCX client-location measurement interval value. The range is between 10 and 32400 seconds. |
|------------------------|-----------------------------------|----------------------------------------------------------------------------------------------------|
| Command Default        | None.                             |                                                                                                    |
| Command Modes          | Interface configuration.          |                                                                                                    |
| <b>Command History</b> | Release                           | Modification                                                                                             |
|                        | Cisco IOS XE 3.3SE                | This command was introduced.                                                                             |
|                        |                                   |                                                                                                    |
| Usage Guidelines       | None.                             |                                                                                                    |
| Examples               | This example shows how to set CCX | X location-measurement interval for a 5-GHz device.                                                      |
|                        | Switch# <b>configure terminal</b> | one per line End with CNUT/7                                                                             |

Enter configuration commands, one per line. End with CNTL/Z. Switch(config)#ap dot11 5ghz rrm ccx location-measurement 10

### ap dot11 rrm channel

I

To enable radio resource management channel for 2.4 GHz and 5GHz devices, use the **ap dot11 rrm channel** command. To disable the radio resource mangement for 2.4 GHz and 5 GHz devices, use the **no** form of the command.

ap dot11 {24ghz| 5ghz} rrm channel {cleanair-event| dca| device| foreign| load| noise} no ap dot11 {24ghz| 5ghz} rrm channel {cleanair-event| dca| device| foreign| load| noise}

| Syntax Description | cleanair-event            | Specifies the cleanair event-driven RRM parameters                                                                                                    |
|--------------------|---------------------------|----------------------------------------------------------------------------------------------------|
|                    | dca                       | Specifies the 802.11 dynamic channel assignment algorithm parameters                                                                                                    |
|                    | device                    | Specifies the persistent non-WiFi device avoidance in the 802.11-channel assignment.                                                                                                    |
|                    | foreign                   | Enables foreign AP 802.11-interference avoidance in the channel assignment.                                                                                                    |
|                    | load                      | Enables Cisco AP 802.11-load avoidance in the channel assignment.                                                                                                    |
|                    | noise                     | Enables non-802.11-noise avoidance in the channel assignment.                                                                                                    |
|                    |                           |                                                                                                    |
| Command Default    | None.                     |                                                                                                    |
| Command Modes      | Interface configuration   | ion.                                                                                                    |
| Command History    | Release                   | Modification                                                                                                    |
|                    | Cisco IOS XE 3.3S         | E This command was introduced.                                                                                                    |
|                    |                           |                                                                                                    |
| Usage Guidelines   | None.                     |                                                                                                    |
| Examples           | This example shows        | all the parameters available for <b>Channel</b> .                                                                                                    |
|                    | Switch(config)# <b>ap</b> | <pre>terminal<br/>on commands, one per line. End with CNTL/Z.<br/>&gt; dot11 24ghz rrm channel ?<br/>Configure cleanair event-driven RRM parameters<br/>Config 802.11b dynamic channel assignment algorithm<br/>parameters<br/>Configure persistent non-WiFi device avoidance in the 802.11b<br/>channel assignment</pre> |
|                    | foreign                   | Configure foreign AP 802.11b interference avoidance in the                                                                                                    |

1

channel assignment load Configure Cisco AP 802.11b load avoidance in the channel assignment noise Configure 802.11b noise avoidance in the channel assignment

#### ap dot11 24ghz rrm channel cleanair-event rogue-contribution

To configure cleanair event driven Radio Resource Management (RRM) rogue contribution parameters, use the **ap dot11 24ghz rrm channel cleanair-event rogue-contribution** command.

ap dot11 24ghz rrm channel cleanair-event rogue-contribution duty-cycle threshold-value

| Syntax Description           | duty-cycle               | Sets event-driven RRM rogue contribution duty cycle.                                                |
|------------------------------|--------------------------|----------------------------------------------------------------------------------------------------|
|                              | threshold-value          | Custom ED-RRM rogue contribution duty cycle threshold value. Valid value ranges from 1 -99 percent. |
| ommand Default               | The rogue contribution d | uty cycle is not set.                                                                               |
| ommand History               | Release                  | Modification                                                                                        |
|                              | 16.1                     | This command was introduced.                                                                        |
| Jsage Guidelines<br>Examples |                          | t-driven RRM rogue contribution duty cycle.                                                         |
| λαιιιμισδ                    | •                        | fig)# ap dot11 24ghz rrm channel cleanair-event rogue-contribution                                  |

#### ap dot11 24ghz or 5ghz rrm channel dca add

To add non-default radio resource management DCA channels to the DCA channel list for 2.4 GHz or 5 GHz devices, use the **ap dot11** {**24ghz** | **5ghz** } **rrm channel dca add** command. To remove a default channel from the DCA list, use the **no** form of the command. The DCA channel list contains standard channels matching your country of operation. For example, a regulatory default channel list contains channels 1, 6, and 11.

ap dot11 [24ghz| 5ghz] rrm channel dca add *number* no ap dot11 [24ghz| 5ghz] rrm channel dca add *number* 

| Syntax Description | number                        | DCA channel number.                                                                                                    |
|--------------------|-------------------------------|----------------------------------------------------------------------------------------------------|
| Command Default    | None.                         |                                                                                                    |
| Command Modes      | Global configuration          |                                                                                                    |
| Command History    | Release<br>Cisco IOS XE 3.3SE | Modification           This command was introduced.                                                                           |
| Usage Guidelines   | None.                         |                                                                                                    |
| Examples           |                               | to add a non-default radio resource management DCA channel to the DCA list for ap dot11 24ghz rrm channel dca add 10 command: |

Switch(config) # ap dot11 24ghz rrm channel dca add 10

I

#### ap dot11 24ghz or 5ghz rrm channel dca remove

To remove a default radio resource management DCA channels from the DCA channel list for 2.4 GHz or 5 GHz devices, use the **ap dot11** {**24ghz** | **5ghz**} **rrm channel dca remove** *number* command. To add a default DCA channel back to the DCA channel list, use the **no** form of the command.

ap dot11 [24ghz| 5ghz] rrm channel dca remove number

no ap dot11 [24ghz| 5ghz] rrm channel dca remove number

| Syntax Description | number                        | Specifies the radio resource management DCA channel.                                                                                      |
|--------------------|-------------------------------|----------------------------------------------------------------------------------------------------|
| Command Default    | None.                         |                                                                                                    |
| Command Modes      | Global configuration.         |                                                                                                    |
| Command History    | Release<br>Cisco IOS XE 3.3SE | Modification This command was introduced.                                                                                                 |
|                    |                               |                                                                                                    |
| Usage Guidelines   | None.                         |                                                                                                    |
| Examples           | -                             | v to remove default radio resource management DCA channel from the DCA list for the <b>ap dot11 24ghz rrm channel dca remove</b> command: |
|                    | Switch(config)#ap dot         | 11 24ghz rrm channel dca remove 11                                                                                                    |

#### ap dot11 5ghz rrm channel dca chan-width-11n

To configure DCA channel width for all 802.11n radios in the 5-GHz band, enter the **ap dot11 5ghz rrm channel dca chan-width-11n** *width* command. To disable DCA channel width for all 802.11n radios in the 5-GHz band, use the **no** form of the command.

ap dot11 5ghzrrm channel dca chan-width-11n {20|40}

noap dot11 5ghzrrm channel dca chan-width-11n {20|40}

| Syntax Description |                                                        |                                                                                                    |  |
|--------------------|--------------------------------------------------------|----------------------------------------------------------------------------------------------------|--|
| Syntax Description | chan-width-11n                                         | Specifies DCA channel width for all 802.11n radios in the 5-GHz band.                                          |  |
|                    | 20                                                     | Sets the channel width for 802.11n radios to 20 MHz.                                                           |  |
|                    | 40                                                     | Sets the channel width for 802.11n radios to 40 MHz.                                                           |  |
| Command Default    | The default channel wide                               | th is 20.                                                                                                    |  |
| Command Modes      | Global configuration.                                  |                                                                                                    |  |
| Command History    | Release                                                | Modification                                                                                                   |  |
|                    | Cisco IOS XE 3.3SE                                     | This command was introduced.                                                                                   |  |
|                    |                                                        |                                                                                                    |  |
| Usage Guidelines   | None.                                                  |                                                                                                    |  |
| Examples           | This example shows how<br><b>rrm channel dca chan-</b> | v to set the channel width for the 802.11n radios to 40 MHz, using the <b>ap dot11 5ghz</b> width-11n command: |  |
|                    | Switch(config)# <b>ap do</b> t                         | t11 5ghz rrm channel dca chan-width-11n 40                                                                     |  |

#### ap dot11 rrm coverage

I

To enable 802.11 coverage hole detection, use the ap dot11 rrm coverage command.

ap dot11 {24ghz| 5ghz} rrm coverage [data {fail-percentage percentage | packet-count count | rssi-threshold threshold}| exceptional global value | level global value | voice {fail-percentage percentage | packet-count packet-count | rssi-threshold threshold}]

| Syntax Description     | data                       | Specifies 802.11 coverage hole-detection data packets.                                                   |
|------------------------|----------------------------|----------------------------------------------------------------------------------------------------|
|                        | fail-percentage percentage | Specifies 802.11 coverage failure-rate threshold for uplink data packets. The range is between 1 and 100 |
|                        | packet-count count         | Specifies 802.11 coverage minimum-failure-count threshold for uplink data packets.                       |
|                        | rssi-threshold threshold   | Specifies 802.11 minimum-receive-coverage level for voice packets.                                       |
|                        | exceptional global value   | Specifies 802.11 Cisco APs coverage-exception level. The range is between 0 and 100 percent.             |
|                        | level global value         | Specifies 802.11 Cisco AP client-minimum-exception level between 1 and 75 clients.                       |
|                        | voice                      | Specifies 802.11 coverage Hole-Detection for voice packets.                                              |
|                        | fail-percentage percentage | Specifies 802.11 coverage failure rate threshold for uplink voice packets.                               |
|                        | packet-count packet-count  | Specifies 802.11 coverage minimum-uplink-failure count threshold for voice packets.                      |
|                        | rssi-threshold threshold   | Specifies 802.11 minimum receive coverage level for voice packets.                                       |
|                        |                            |                                                                                                    |
| Command Default        | None.                      |                                                                                                    |
| Command Modes          | Interface configuration.   |                                                                                                    |
| <b>Command History</b> | Release                    | Modification                                                                                             |
|                        | Cisco IOS XE 3.3SE         | This command was introduced.                                                                             |
|                        |                            |                                                                                                    |

# **Usage Guidelines** If you enable coverage hole-detection, the switch automatically determines, based on data that is received from the access points, whether any access points have clients that are potentially located in areas with poor coverage.

If both the number and percentage of failed packets exceed the values that you entered in the **ap dot11 {24ghz** | **5ghz} rrm coverage packet-count** and **ap dot11 {24ghz** | **5ghz} rrm coverage fail-percentage** commands for a 5-second period, the client is considered to be in a pre-alarm condition. The switch uses this information to distinguish between real and false coverage holes and excludes clients with poor roaming logic. A coverage hole is detected if both the number and percentage of failed clients meet or exceed the values entered in the **ap dot11 {24ghz | 5ghz} rrm coverage level-global** and **ap dot11 {24ghz | 5ghz} rrm coverage** exceptional-global commands over a 90-second period. The switch determines whether the coverage hole can be corrected and, if appropriate, mitigate the coverage hole by increasing the transmit power level for that specific access point.

#### **Examples** This example shows how to set the RSSI-threshold for data in 5-GHz band.

Switch#configure terminal Enter configuration commands, one per line. End with CNTL/Z. Switch(config)#ap dot11 5ghz rrm coverage data rssi-threshold -80

### ap dot11 rrm group-member

To configure members in 802.11 static RF group, use the **ap dot11 rrm group-member** command. To remove the member, use the **no** form of the command.

ap dot11 {24ghz| 5ghz} rrm group-member controller-name controller-ip

no ap dot11 {24ghz| 5ghz} rrm group-member controller-name controller-ip

| Syntax Description | controller-name                                                            | Specifies the name of the controller to be added.                        |  |
|--------------------|----------------------------------------------------------------------------|--------------------------------------------------------------------------|--|
|                    | controller-ip                                                              | Specifies the IP address of the controller to be added.                  |  |
| Command Default    | None.                                                                      |                                                                          |  |
| Command Modes      | Interface configuration.                                                   |                                                                          |  |
| Command History    | Release                                                                    | Modification                                                             |  |
|                    | Cisco IOS XE 3.3SE                                                         | This command was introduced.                                             |  |
|                    |                                                                            |                                                                          |  |
| Usage Guidelines   | None.                                                                      |                                                                          |  |
| Examples           | This example shows how to add a controller in the 5-GHz automatic-RF group |                                                                          |  |
|                    |                                                                            | nds, one per line. End with CNTL/Z.<br>ghz rrm group-member ABC 10.1.1.1 |  |

#### ap dot11 rrm monitor

To monitor the 802.11-band statistics, use the **ap dot11 rrm monitor** command. To disable, use the **no** form of the command.

ap dot11 {24ghz| 5ghz} rrm monitor {channel-list| {all| country| dca}| coverage| load| noise| signal} no ap dot11 {24ghz| 5ghz} rrm monitor {channel-list| coverage| load| noise| signal}

| Syntax Description | channel-list            | Sets the 802.11 noise/interference/rogue monitoring channel-list.                                                     |
|--------------------|-------------------------|----------------------------------------------------------------------------------------------------|
|                    | all                     | Specifies to monitor all the channels.                                                                                |
|                    | country                 | Specifies to monitor channels used in configured country code                                                         |
|                    | dca                     | Specifies to monitor channels used by dynamic channel assignment.                                                     |
|                    | coverage                | Specifies 802.11 coverage measurement interval. The range is between 60 and 3600 in seconds                           |
|                    | load                    | Specifies 802.11 load measurement interval. The range is between 60 and 3600 in seconds                               |
|                    | noise                   | Specifies 802.11 noise measurement interval (channel scan interval). The range is between 60 and 3600 in seconds      |
|                    | signal                  | Specifies 802.11 signal measurement interval (neighbor packet frequency). The range is between 60 and 3600 in seconds |
| Command Default    | None.                   |                                                                                                    |
| Command Modes      | Interface Configuration |                                                                                                    |
| Command History    | Release                 | Modification                                                                                                    |
|                    | Cisco IOS XE 3.3SE      | This command was introduced.                                                                                          |
|                    |                         |                                                                                                    |
| Usage Guidelines   | None.                   |                                                                                                    |

Γ

**Examples** This example shows how to enable monitoring all the 5-GHz band channels.

Switch#configure terminal Enter configuration commands, one per line. End with CNTL/Z. Switch(config)#ap dot11 5ghz rrm monitor channel-list all

### ap dot11 rrm profile

To configure Cisco lightweight access point profile settings on supported 802.11 networks, use the **ap dot11 rrm profile** command.

ap dot11 {24ghz| 5ghz} rrm profile {customize| foreign value| noise value| throughput value| utilization value}

| Syntax Description     |                               |                                                                                                    |
|------------------------|-------------------------------|----------------------------------------------------------------------------------------------------|
| oyntax Description     | customize                     | Enables performance profiles.                                                                                      |
|                        | foreign value                 | Specifies the 802.11 foreign 802.11 interference threshold value. The range is between 0 and 100 percent.          |
|                        | noise value                   | Specifies the 802.11 foreign noise threshold value. The range is between $-127$ and 0 dBm                          |
|                        | throughput value              | Specifies the 802.11a Cisco AP throughput threshold value. The range is between 1000 and 10000000 bytes per second |
|                        | utilization value             | Specifies the 802.11a RF utilization threshold value. The range is between 0 and 100 percent                       |
| Command Default        | Disabled.                     |                                                                                                    |
|                        | Disablea.                     |                                                                                                    |
| Command Modes          | Interface configuration.      |                                                                                                    |
| <b>Command History</b> | Release                       | Modification                                                                                                    |
|                        | Cisco IOS XE 3.3SE            | This command was introduced.                                                                                       |
|                        |                               |                                                                                                    |
| Usage Guidelines       | None.                         |                                                                                                    |
| Examples               | This example shows how to see | et the threshold value for the noise parameter.                                                                    |
|                        |                               | nds, one per line. End with CNTL/Z.<br>ighz rrm profile noise -50                                                  |

#### ap dot11 rrm tpc-threshold

To configure the tx-power control threshold used by RRM for auto power assignment, use the **ap dot11 rrm tpc-threshold** command. To disable, use the **no** form of the command.

ap dot11 {24ghz| 5ghz} rrm tpc-threshold value

no ap dot11 {24ghz| 5ghz} rrm tpc-threshold

| Syntax Description | value                         | Specifies the power value. The range is between -80 and -50.                               |
|--------------------|-------------------------------|--------------------------------------------------------------------------------------------|
| Command Default    | None.                         |                                                                                            |
| Command Modes      | Interface configuration.      |                                                                                            |
| Command History    | Release<br>Cisco IOS XE 3.3SE | Modification This command was introduced.                                                  |
| Usage Guidelines   | None.                         |                                                                                            |
| Examples           | This example shows how        | to configure the tx-power control threshold used by RRM for auto power assignment.         |
|                    |                               | ninal<br>commands, one per line. End with CNTL/Z.<br><b>:11 5ghz rrm tpc-threshold -60</b> |

#### ap dot11 rrm txpower

To configure the 802.11 tx-power level, use the **ap dot11 rrm txpower** command. To disable the 802.11 tx-power level, use the **no** form of the command.

ap dot11 {24ghz| 5ghz} rrm txpower {auto| max *powerLevel*| min *powerLevel*| once| *power-level*} noap dot11 {24ghz| 5ghz} rrm txpower {auto| max *powerLevel*| min *powerLevel*| once| *power-level*}

| Syntax Description | auto                             | Enables auto-RF.                                                      |
|--------------------|----------------------------------|-----------------------------------------------------------------------|
|                    | max powerLevel                   | Configures maximum auto-RF tx power. The range is between -10 to -30. |
|                    | min powerLevel                   | Configures minimum auto-RF tx power. The range is between -10 to -30. |
|                    | once                             | Enables one-time auto-RF.                                             |
| Command Default    | None.                            |                                                                       |
|                    | Tone.                            |                                                                       |
| Command Modes      | Interface configuration.         |                                                                       |
| Command History    | Release                          | Modification                                                          |
|                    | Cisco IOS XE 3.3SE               | This command was introduced.                                          |
|                    | Cisco IOS XE 3.3SE               | The <b>no</b> form of the command is introduced.                      |
|                    |                                  |                                                                       |
| Usage Guidelines   | None.                            |                                                                       |
|                    |                                  |                                                                       |
| Examples           | This example shows how to enable | s auto-RF once.                                                       |

### ap dot11 airtime-fairness mode

To enable AirTime-Fairness in Enforce policy or Monitor mode, use the **ap dot11 airtime-fairness mode** command. To disable Enforce policy or Monitor mode in AirTime Fairness, use the **no** form of the command.

ap dot11 {24ghz| 5ghz} airtime-fairness mode {enforce-policy| monitor}

no ap dot11 {24ghz| 5ghz} airtime-fairness mode {enforce-policy| monitor}

| Syntax Description | 24ghz                                            | Configures 802.11b parameters                                                                                                    |
|--------------------|--------------------------------------------------|----------------------------------------------------------------------------------------------------|
|                    | 5ghz                                             | Configures 802.11a parameters                                                                                                    |
|                    | enforce-policy                                   | Configure airtime-fairness in enforce-policy mode                                                                                                    |
|                    | monitor                                          | Configure airtime-fairness in monitor mode                                                                                                    |
|                    |                                                  |                                                                                                    |
| Command Default    | None                                             |                                                                                                    |
| Command Modes      | Global Configuration                             |                                                                                                    |
| Command History    | Release                                          | Modification                                                                                                    |
|                    | Cisco IOS XE Denali 16.2                         | 1     This command was introduced.                                                                                                    |
|                    |                                                  |                                                                                                    |
| Usage Guidelines   | None                                             |                                                                                                    |
| Examples           | This example shows all the                       | parameters available for AirTime Fairness mode.                                                                                                    |
|                    | Switch(config)#ap dotl1<br>enforce-policy Config | al<br>mands, one per line. End with CNTL/Z.<br>24ghz airtime-fairness mode ?<br>ure airtime-fairness in enforce-policy mode<br>ure airtime-fairness in monitor mode |

# ap dot11 airtime-fairness policy-name

To create a new Air Time Fairness (ATF) policy, use the ap dot11 airtime-fairness policy-name command.

ap dot11 airtime-fairness policy-name policy-name policy-id

| Syntax Description | policy-name                                                                                                    | Enter the ATF policy name.                |
|--------------------|----------------------------------------------------------------------------------------------------|-------------------------------------------|
|                    | policy-id                                                                                                    | Enter ATF policy ID to create new policy. |
| Command Default    | None                                                                                                    |                                           |
| Command Modes      | Global Configuration                                                                                                    |                                           |
| Command History    | Release                                                                                                    | Modification                              |
|                    | Cisco IOS XE Denali 16.2.                                                                                                    | 1 This command was introduced.            |
| Usage Guidelines   | All ATF policies require a policy weight value. To add the policy weight use the <b>policy weight</b> command in config-airtime-fairness policy mode. If no policy weight is added, default value of 10 is applied. For more information about adding policy weight, see policy-weight, on page 29. |                                           |
| Examples           | This example shows .<br>Switch#ap dot11 airtime                                                                                                    | -fairness policy-name testpolicy 12       |

#### policy-weight

ſ

To apply policy weight to an Air Time Fairness (ATF) policy, use the **policy-weight** command.

policy-weight policy-weight

| Syntax Description     | policy-weight                   | Policy weight for ATF policy. The range is from 5 to 100. Default is 10.                                                                                      |
|------------------------|---------------------------------|----------------------------------------------------------------------------------------------------|
|                        |                                 |                                                                                                    |
|                        |                                 |                                                                                                    |
| <b>Command Default</b> | None                            |                                                                                                    |
| Command Modes          | config-airtime-fairness polic   | y                                                                                                    |
| Command History        | Release                         | Modification                                                                                                    |
|                        | Cisco IOS XE Denali 16.2.       | 1 This command was introduced.                                                                                                    |
| Usage Guidelines       |                                 | to the WLAN, then the default policy (with ID 0) with the policy weight of 10 is<br>nore information about ATF policy creation, see ap dot11 airtime-fairness |
| Examples               | Switch# <b>ap dot11 airtime</b> | apply policy weight to an ATF policy.<br>fairness policy-name testpolicy 12<br>airness policy) # policy-weight 35                                             |

#### ap group To configure an ap group, use the **ap group** command. ap group group-name **Syntax Description** Name of the AP group. group-name **Command Default** None **Command Modes** Global configuration (config) **Command History** Release Modification Cisco IOS XE Denali 16.3.1 This command was introduced. **Usage Guidelines** None **Examples** This example shows how to configure an ap group.

Switchconfig# ap group docgroup

I

# ap name dot11 airtime-fairness mode

To enable Air Time-Fairness in Enforce policy or Monitor mode for a specific AP, use the **ap namedot11 airtime-fairness mode** command. Use **no** form of the command to disable Air Time-Fairness from either of the two modes for a specific AP.

ap name ap-name dot11 {24ghz| 5ghz} airtime-fairness mode {enforce-policy| monitor}

ap name ap-name no dot11 {24ghz| 5ghz} airtime-fairness mode {enforce-policy| monitor}

| Syntax Description | ap-name                             | Enter access point name                                                       |
|--------------------|-------------------------------------|-------------------------------------------------------------------------------|
|                    | 24ghz                               | Configures 802.11b parameters                                                 |
|                    | 5ghz                                | Configures 802.11a parameters                                                 |
|                    | enforce-policy                      | Configure airtime-fairness in enforce-policy mode                             |
|                    | monitor                             | Configure airtime-fairness in monitor mode                                    |
|                    |                                     |                                                                               |
| Command Default    | None                                |                                                                               |
| Command Modes      | Privileged EXEC                     |                                                                               |
| Command History    | Release                             | Modification                                                                  |
|                    | Cisco IOS XE Denali 16.             | 2.1 This command was introduced.                                              |
|                    |                                     |                                                                               |
| Usage Guidelines   | None                                |                                                                               |
| Examples           | This example shows how specific AP. | to disable Air Time-Fairness from either enforce-policy or monitor mode for a |
|                    | Switch# ap name testap              | no dotll 24ghz airtime-fairness mode                                          |
|                    |                                     |                                                                               |

#### ap name dot11 airtime-fairness optimization

To enable ATF optimization for a specific AP, use the **ap name dot11 airtime-fairness optimization** command. Use **no** to disable ATF optimization for a specific AP.

ap name ap-name dot11 {24ghz| 5ghz} airtime-fairness optimization

ap name ap-name no dot11 {24ghz| 5ghz} airtime-fairness optimization

| Syntax Description     | ap-name                                                                                                    | Enter access point name       |
|------------------------|----------------------------------------------------------------------------------------------------|-------------------------------|
|                        | 24ghz                                                                                                    | Configures 802.11b parameters |
|                        | 5ghz                                                                                                    | Configures 802.11a parameters |
|                        |                                                                                                    |                               |
| Command Default        | None                                                                                                    |                               |
| Command Modes          | Privileged EXEC                                                                                                    |                               |
| <b>Command History</b> | Release                                                                                                    | Modification                  |
|                        | Cisco IOS XE Denali 16.2.1                                                                                                    | This command was introduced.  |
|                        |                                                                                                    |                               |
| Examples               | This example shows how to enable ATF optimization for a specific AP.<br>Switch#ap name doctestap dot11 24ghz airtime-fairness optimization |                               |

### ap name no dot11 airtime-fairness wlan-name policy-name

To disable the ATF policy override on WLAN specific to a WLAN, use the **ap name no dot11 airtime-fairness wlan-name** command.

ap name ap-name no dot11 {24ghz| 5ghz} airtime-fairness wlan-name wlan-name

| Syntax Description | ap-name                                                                                                    | Enter access point name                                            |
|--------------------|----------------------------------------------------------------------------------------------------|--------------------------------------------------------------------|
|                    | 24ghz                                                                                                    | Configures 802.11b parameters                                      |
|                    | 5ghz                                                                                                    | Configures 802.11a parameters                                      |
|                    | wlan-name                                                                                                    | Configure the airtime-fairness policy for this WLAN under Cisco AP |
|                    | wlan-name                                                                                                    | Enter the wlan profile name                                        |
|                    |                                                                                                    |                                                                    |
| Command Default    | None                                                                                                    |                                                                    |
| Command Modes      | Privileged EXEC                                                                                                    |                                                                    |
| Command History    | Release                                                                                                    | Modification                                                       |
|                    | Cisco IOS XE Denali 16.2.                                                                                                    | 1 This command was introduced.                                     |
|                    |                                                                                                    |                                                                    |
| Usage Guidelines   | None                                                                                                    |                                                                    |
| Examples           | This example shows how to disable ATF policy override on WLAN specific to a WLAN .<br>Switch#ap name testap no dot11 24ghz airtime-fairness wlan-name testwlan |                                                                    |

### ap name dot11 airtime-fairness wlan-name policy

To override the ATF policy on WLAN specific to one AP, use the **ap name dot11 airtime-fairness wlan-name policy-name** command.

ap name ap-name dot11 {24ghz| 5ghz} airtime-fairness wlan-name wlan-name policy-name policy-name

| Syntax Description | ap-name                                                                                                    | Access Point name                                               |
|--------------------|----------------------------------------------------------------------------------------------------|-----------------------------------------------------------------|
|                    | 24ghz                                                                                                    | Configures 802.11b parameters                                   |
|                    | 5ghz                                                                                                    | Configures 802.11a parameters                                   |
|                    | wlan-name                                                                                                    | Configure the airtime-fairness policy for this wlan under Cisco |
|                    | wlan-name                                                                                                    | Enter the wlan profile name                                     |
|                    | policy-name                                                                                                    | Configure airtime-fairness policy                               |
|                    | policy-name                                                                                                    | Enter the airtime-fairness profile name                         |
|                    |                                                                                                    |                                                                 |
| Command Default    | None                                                                                                    |                                                                 |
| Command Modes      | Privileged EXEC                                                                                                    |                                                                 |
| Command History    | Release                                                                                                    | Modification                                                    |
|                    | Cisco IOS XE Denali 16.2.                                                                                                    | 1 This command was introduced.                                  |
|                    |                                                                                                    |                                                                 |
| Usage Guidelines   | None                                                                                                    |                                                                 |
| Examples           | This example shows how to override the ATF policy on WLAN specific to one AP.<br>Switch# ap name testap dot11 24ghz airtime-fairness wlan-name testwlan policy-name testpolicy |                                                                 |
|                    |                                                                                                    |                                                                 |

#### band-select client

I

To configure the client threshold minimum dB for the selected band, use the **band-select client** command. To reset the client threshold minimum dB for the selected band, use the **no** form of this command.

**band-select client** {**mid-rssi** | **rssi** } *dBm value* 

| Syntax Description | mid-rssi                                                                                                    | Minimum dBm of a client RSSI start to respond to probe                                    |
|--------------------|----------------------------------------------------------------------------------------------------|-------------------------------------------------------------------------------------------|
|                    | rssi                                                                                                    | Minimum dBm of a client RSSI to respond to probe                                          |
|                    | dBm value                                                                                                    | Minimum dBm of a client RSSI to respond to probe. Valid range is between –90 and –20 dBm. |
| Command Default    | None                                                                                                    |                                                                                           |
| Command Modes      | config-rf-profile                                                                                                    |                                                                                           |
| Command History    | Release                                                                                                    | Modification                                                                              |
|                    | Cisco IOS XE Denali 16.3.                                                                                                    | 1 This command was introduced.                                                            |
| Usage Guidelines   | This command is enabled or                                                                                                    | nly for 2.4-GHz band.                                                                     |
| Examples           | This example shows how to set the client threshold to minimum dB for a selected band.<br>Switch(config-rf-profile)#band-select client rssi -50 |                                                                                           |

# band-select cycle

To configure the band cycle parameters, use the **band-select cycle** command. To reset the threshold value, use the **no** form of this command.

band-select cycle { count |threshold } value

| Syntax Description     |                                                                                                    |                                                                           |
|------------------------|----------------------------------------------------------------------------------------------------|---------------------------------------------------------------------------|
| Syntax Description     | count                                                                                                    | Sets the Band Select probe cycle count.                                   |
|                        | value                                                                                                    | Maximum number of cycles not responding. The range is between 1 and 10.   |
|                        | threshold                                                                                                    | Sets the time threshold for a new scanning cycle.                         |
|                        | value                                                                                                    | Set the threshold value in milliseconds. The valid is between 1 and 1000. |
|                        |                                                                                                    |                                                                           |
| Command Default        | None                                                                                                    |                                                                           |
| Command Modes          | config-rf-profile                                                                                                    |                                                                           |
| <b>Command History</b> | Release                                                                                                    | Modification                                                              |
|                        | Cisco IOS XE Denali 16.3.                                                                                                    | 1 This command was introduced.                                            |
|                        |                                                                                                    |                                                                           |
| Usage Guidelines       | None                                                                                                    |                                                                           |
| Examples               | This example shows how to configure the probe cycle count in an RF profile for a selected band.<br>Switch(config-rf-profile)#band-select cycle count 5 |                                                                           |

# band-select expire

I

To configure the expiry time for the RF profile for the selected band, use the **band-select expire** command. To reset the value, use the **no** form of this command.

band-select expire { dual-band | suppression } value

no band-select expire { dual-band | suppression }

| Syntax Description | dual-band                  | Configures the RF Profile Band Select Expire Dual Band.                                                     |
|--------------------|----------------------------|----------------------------------------------------------------------------------------------------|
|                    | value                      | Setting the time to expire for pruning previously known dual-band clients. The range is between 10 and 300. |
|                    | suppression                | Configures the RF Profile Band Select Expire Suppression.                                                   |
|                    | value                      | Setting the time to expire for pruning previously known 802.11b/g clients. The range is between 10 and 200. |
|                    |                            |                                                                                                    |
| Command Default    | None                       |                                                                                                    |
| Command Modes      | config-rf-profile          |                                                                                                    |
| Command History    | Release                    | Modification                                                                                                |
|                    | Cisco IOS XE Denali 16.3.1 | 1 This command was introduced.                                                                              |
|                    |                            |                                                                                                    |
| Usage Guidelines   | None                       |                                                                                                    |
| Examples           | -                          | configure the time to expire for a dual-band of an RF profile in a selected band.                           |

# band-select probe-response

To configure the probe responses to the clients for a selected band, use the **band-select probe-response** command. To disable the probe-response, use the **no** form of this command.

#### band-select probe-response

| Syntax Description | probe-response Probe res                  | ponses to clients.           |  |
|--------------------|-------------------------------------------|------------------------------|--|
|                    |                                           |                              |  |
| Command Default    | None                                      |                              |  |
| Command Modes      | config-rf-profile                         |                              |  |
| Command History    | Release                                   | Modification                 |  |
|                    | Cisco IOS XE Denali 16.3.1                | This command was introduced. |  |
|                    |                                           |                              |  |
| Usage Guidelines   | None                                      |                              |  |
| Examples           | This example shows how to enable pro      | be response to the clients.  |  |
|                    | Switch(config-rf-profile)# <b>band-se</b> | lect probe-response          |  |

#### channel

ſ

To configure a channel for the RF profile DCA channel list, use the **channel** command. To disable the channel, use the **no** form of this command.

channel { add | remove } channel-number

| Syntax Description | add                                                    | Adds channel to the RF Profile DCA channel list.          |
|--------------------|--------------------------------------------------------|-----------------------------------------------------------|
|                    | remove                                                 | Removes the channel from the RF Profile DCA channel list. |
|                    | channel-number                                         | Channel number.                                           |
|                    |                                                        |                                                           |
| Command Default    | None                                                   |                                                           |
| Command Modes      | config-rf-profile                                      |                                                           |
| Command History    | Release                                                | Modification                                              |
|                    | Cisco IOS XE Denali 16.3.                              | 1 This command was introduced.                            |
|                    |                                                        |                                                           |
| Usage Guidelines   | None                                                   |                                                           |
| Examples           | This example shows how to<br>Switch (config-rf-profile | add a channel to the RF profile DCA channel list.         |

# channel foreign

To configure the RF Profile DCA foreign AP contribution, use the **channel foreign** command. To disable the DCA Foreign AP Contribution, use the **no** form of this command.

channel foreign

| Syntax Description | foreign Config                    | gures the RF Profile DCA foreign AP contribution. |
|--------------------|-----------------------------------|---------------------------------------------------|
| Command Default    | None                              |                                                   |
| Command Modes      | config-rf-profile                 |                                                   |
| Command History    | Release                           | Modification                                      |
|                    | Cisco IOS XE Denali 16.3.1        | This command was introduced.                      |
|                    |                                   |                                                   |
| Usage Guidelines   | None                              |                                                   |
| Examples           | This example shows how to configu | re the RF profile DCA foreign AP contribution.    |

Consolidated Platform Command Reference, Cisco IOS XE 3.3SE (Catalyst 3650 Switches)

#### channel width

I

To configure the RF Profile DCA channel width, use the **channel width** command. To revert to default value, use the **no** form of this command.

channel width {20 | 40 | 80 | best }

| Syntax Description | 20                                                               | Channel width in MH | 7                            |  |
|--------------------|------------------------------------------------------------------|---------------------|------------------------------|--|
|                    |                                                                  | Channel width in MH |                              |  |
|                    | 40                                                               |                     | Z                            |  |
|                    | 80                                                               | Channel width in MH | Z                            |  |
|                    | best                                                             | Channel width in MH | Z                            |  |
|                    |                                                                  |                     |                              |  |
| Command Default    | None                                                             |                     |                              |  |
| Command Modes      | config-rf-profile                                                |                     |                              |  |
| Command History    | Release                                                          |                     | Modification                 |  |
|                    | Cisco IOS XE Denali 16.3.                                        | 1                   | This command was introduced. |  |
|                    |                                                                  |                     |                              |  |
| Usage Guidelines   | This command is enabled or                                       | nly on 5-GHz band.  |                              |  |
| Examples           | This example shows how to configure the channel width to 40-MHz. |                     |                              |  |
| -                  | Switch(config-rf-profile)#channel width 40                       |                     |                              |  |

1

#### coverage

To configure the voice and data coverage, use the **coverage** command. To reset the minimum RSSI value use the **no** form of this command.

coverage {data | voice} rssi threshold value

| Syntax Description | data Configure Coverage Hole Detection for data packets. |                                                                                                    |
|--------------------|----------------------------------------------------------|----------------------------------------------------------------------------------------------------|
|                    | voice                                                    | Configure Coverage Hole Detection for voice packets.                                                        |
|                    | value                                                    | Minimum RSSI value for the packets received by the access point. The valid rage is between –90 and –60 dBm. |
| Command Default    | None                                                     |                                                                                                    |
| Command Modes      | config-rf-profile                                        |                                                                                                    |
| Command History    | Release                                                  | Modification                                                                                                |
|                    | Cisco IOS XE Denali 16.3.                                | 1 This command was introduced.                                                                              |
| Usage Guidelines   | None                                                     |                                                                                                    |
| Examples           | This example shows how to                                | configure the coverage hole detection for data packets.                                                     |
|                    | Switch(config-rf-profile                                 | e)#coverage data rssi threshold -85                                                                         |

# coverage exception

I

To configure the Cisco AP coverage exception level, use the **coverage exception** command. To reset the exception-level percentage use the **no** form of this command.

coverage exception exception-level

| Syntax Description | exception-level           | Cisco AP coverage exception level with valid range between 0 and 100 percent. |
|--------------------|---------------------------|-------------------------------------------------------------------------------|
| Command Default    | None                      |                                                                               |
| Command Modes      | config-rf-profile         |                                                                               |
| Command History    | Release                   | Modification                                                                  |
|                    | Cisco IOS XE Denali 16.3. | This command was introduced.                                                  |
| Usage Guidelines   | None                      |                                                                               |
| Examples           | This example shows how to | set the Cisco AP coverage exception level.                                    |
|                    | Switch(config-rf-profile  | ) #coverage exception 70                                                      |

### coverage level

To configure Cisco AP client minimum coverage level, use the **coverage level** command. To reset the coverage client value use the **no** form of this command.

coverage level clients

| Syntax Description | <i>clients</i> Minir                                                | num coverage level. Range is between 1 and 200 clients. |
|--------------------|---------------------------------------------------------------------|---------------------------------------------------------|
| Command Default    | None                                                                |                                                         |
| Command Modes      | config-rf-profile                                                   |                                                         |
| Command History    | Release                                                             | Modification                                            |
|                    | Cisco IOS XE Denali 16.3.1                                          | This command was introduced.                            |
|                    |                                                                     |                                                         |
| Usage Guidelines   | None                                                                |                                                         |
| Examples           | This example shows how to configue Switch (config-rf-profile) #cove | ure the Cisco AP client minimum level.                  |

Consolidated Platform Command Reference, Cisco IOS XE 3.3SE (Catalyst 3650 Switches)

I

#### clear wireless airtime-fairness statistics

To clear the wireless airtime-fairness statistics, use the clear wireless airtime-fairness statistics command.

clear clear wireless airtime-fairness statistics

|                 | airtime-fairness         | Clears the airtime-fairness statistics |
|-----------------|--------------------------|----------------------------------------|
|                 |                          |                                        |
| Command Default | None                     |                                        |
| Command Modes   | Privileged EXEC          |                                        |
| Command History | Release                  | Modification                           |
|                 | Cisco IOS XE Denali 16.2 | This command was introduced.           |
|                 |                          |                                        |

**Examples** This example shows how to clear the wireless airtime-fairness statistics. Switch#clear wireless airtime-fairness statistics

# dot11n-only

To enable 802.11n client only mode of the RF profile, use the **dot11n-only** command. To disable the 802.11n client only mode use the **no** form of this command.

dot11n-only

| Syntax Description | dot11n-only                | 802.11n client only mode of the RF Profile.        |  |
|--------------------|----------------------------|----------------------------------------------------|--|
| Command Default    | None                       |                                                    |  |
| Command Modes      | config-rf-profile          |                                                    |  |
| Command History    | Release                    | Modification                                       |  |
|                    | Cisco IOS XE Denali 16.3.1 | 1 This command was introduced.                     |  |
|                    |                            |                                                    |  |
| Usage Guidelines   | None                       |                                                    |  |
| Examples           | This example shows how to  | enable 802.11n client only mode of the RF Profile. |  |

Switch(config-rf-profile)#dot11n-only

# load-balancing

I

To configure the RF Profile Load Balance, use the **load-balancing** command. To reset RF profile load balance value, use the **no** form of this command.

load-balancing {denial | window} value

| Syntax Description | denial                                                                                                    | Configures the number of load balancing denial.                       |
|--------------------|----------------------------------------------------------------------------------------------------|-----------------------------------------------------------------------|
|                    | value                                                                                                    | Enter the load balancing denial count. The range is between 1 and 10. |
|                    | window                                                                                                    | Set Aggressive Load Balancing client window.                          |
|                    | value                                                                                                    | Number of clients. The range is between 0 and 20.                     |
|                    |                                                                                                    |                                                                       |
| Command Default    | None                                                                                                    |                                                                       |
| Command Modes      | config-rf-profile                                                                                          |                                                                       |
| Command History    | Release                                                                                                    | Modification                                                          |
|                    | Cisco IOS XE Denali 16.3.                                                                                  | 1 This command was introduced.                                        |
|                    |                                                                                                    |                                                                       |
| Usage Guidelines   | None                                                                                                    |                                                                       |
| Examples           | This example shows how to configure the number of load balancing denial.<br>Switch#load-balancing denial 4 |                                                                       |

# high-density clients count

To configure the RF profile max clients, use the **high-density clients count** command. To reset the RF profile max clients use the **no** form of this command.

high-density clients count value

| Syntax Description | value                      | Maximum client connections per AP radio. The range is between 0 and 200. |
|--------------------|----------------------------|--------------------------------------------------------------------------|
| Command Default    | None                       |                                                                          |
| Command Modes      | config-rf-profile          |                                                                          |
| Command History    | Release                    | Modification                                                             |
|                    | Cisco IOS XE Denali 16.3.1 | This command was introduced.                                             |
| Usage Guidelines   | None                       |                                                                          |
| Examples           | •                          | onfigure the RF profile max clients.<br>#high-density clients count 25   |

I

# high-density clients wlan

To configure the maximum clients per AP on a WLAN, use the **high-density clients wlan** command. To reset the count use the **no** form of this command.

high-density clients wlan wlan name count count

| Syntax Description | wlan name                 | Enter the name of the WLAN to limit clients per AP.                                              |
|--------------------|---------------------------|--------------------------------------------------------------------------------------------------|
|                    | count                     | Maximum client connections per AP per WLAN. The range is between 0 and 200.                      |
| Command Default    | None                      |                                                                                                  |
| Command Modes      | config-rf-profile         |                                                                                                  |
| Command History    | Release                   | Modification                                                                                     |
|                    | Cisco IOS XE Denali 16.3. | 1 This command was introduced.                                                                   |
| Usage Guidelines   | None                      |                                                                                                  |
| Examples           | -                         | configure the maximum clients per AP on a WLAN<br>e) #high-density clients wlan doctest count 20 |

# high-density multicast data-rate

To configure the value for RF profile Multicast Data Rate, use the **high-density multicast data-rate** command. To reset the data date to auto, use the **no** form of this command.

high-density multicast data-rate  $\{RATE\_12M|\ RATE\_18M|\ RATE\_24M|\ RATE\_36M|\ RATE\_48M|\ RATE\_54M|\ RATE\_6M|\ RATE\_9M\}$ 

| Syntax Description | multicast                                             | Configures the RF Pro                         | ofile multicast.                                           |  |
|--------------------|-------------------------------------------------------|-----------------------------------------------|------------------------------------------------------------|--|
|                    | data-rate                                             | The value for RF Profile Multicast Data Rate. |                                                            |  |
|                    | RATE_12M                                              | 802.11 12M Rate                               |                                                            |  |
|                    | RATE_18M                                              | 802.11 18M Rate                               |                                                            |  |
|                    | RATE_24M                                              | 802.11 24M Rate                               |                                                            |  |
|                    | RATE_36M                                              | 802.11 36M Rate                               |                                                            |  |
|                    | RATE_48M                                              | 802.11 48M Rate                               |                                                            |  |
|                    | RATE_54M                                              | 802.11 54M Rate                               |                                                            |  |
|                    | RATE_6M                                               | 802.11 6M Rate                                |                                                            |  |
|                    | RATE_9M                                               | 802.11 9M Rate                                |                                                            |  |
| Command Default    | None                                                  |                                               |                                                            |  |
| Command Modes      | config-rf-profile                                     |                                               |                                                            |  |
| Command History    | Release                                               |                                               | Modification                                               |  |
|                    | Cisco IOS XE Denali 16.3.1                            | 1                                             | This command was introduced.                               |  |
|                    |                                                       |                                               |                                                            |  |
| Usage Guidelines   | None                                                  |                                               |                                                            |  |
| Examples           | This example shows how to a Switch (config-rf-profile | -                                             | RF profile Multicast Data Rate.<br>icast data-rate RATE_9M |  |

I

# high-density rx-sop threshold

To configure the value for RF Profile Rx SOP threshold, use the **high-density rx-sop threshold** command. To revert the Rx SOP to auto, use the **no** form of this command.

high-density rx-sop threshold {auto | high | low | medium }

| Syntax Description |                            |                                                                   |
|--------------------|----------------------------|-------------------------------------------------------------------|
| oymax bescription  | rx-sop                     | Configures the RF Profile Rx SOP threshold.                       |
|                    | threshold                  | Configures the value for RF Profile Rx SOP threshold.             |
|                    | auto                       | Reverts radio receiver SOP threshold to auto.                     |
|                    | high                       | Sets radio receiver SOP threshold to high.                        |
|                    | low                        | Sets radio receiver SOP threshold to low.                         |
|                    | medium                     | Sets radio receiver SOP threshold to medium.                      |
|                    |                            |                                                                   |
| Command Default    | None                       |                                                                   |
| Command Modes      | config-rf-profile          |                                                                   |
| Command History    | Release                    | Modification                                                      |
|                    | Cisco IOS XE Denali 16.3.1 | This command was introduced.                                      |
|                    |                            |                                                                   |
| Usage Guidelines   | None                       |                                                                   |
| Examples           | 1                          | configure radio receiver SOP threshold for an RF Profile to high. |

#### rate

To configure 802.11 operational rates, use the **rate** command. To revert to the rate default state, use the **no** form of this command.

rate {RATE\_12M| RATE\_18M| RATE\_24M| RATE\_36M| RATE\_48M| RATE\_54M| RATE\_6M| RATE\_9M} {disable| mandatory| supported}

| Syntax Description     | <b>RATE_12M</b> 802.11 12M Rate. |                                 |  |
|------------------------|----------------------------------|---------------------------------|--|
|                        | RATE_18M                         | 802.11 18M Rate.                |  |
|                        | RATE_24M                         | 802.11 24M Rate.                |  |
|                        | RATE_36M                         | 802.11 36M Rate.                |  |
|                        | RATE_48M                         | 802.11 48M Rate.                |  |
|                        | RATE_54M                         | 802.11 54M Rate.                |  |
|                        | RATE_6M                          | 802.11 6M Rate.                 |  |
|                        | RATE_9M                          | 802.11 9M Rate.                 |  |
|                        | disable                          | Disables a rate.                |  |
|                        | mandatory                        | Configures a rate to mandatory. |  |
|                        | supported                        | Configures a rate to supported. |  |
|                        |                                  |                                 |  |
| Command Default        | None                             |                                 |  |
| Command Modes          | config-rf-profile                |                                 |  |
| <b>Command History</b> | Release                          | Modification                    |  |
|                        | Cisco IOS XE Denali 16.3.        | 1 This command was introduced.  |  |
|                        |                                  |                                 |  |
| Usage Guidelines       | None                             |                                 |  |

Examples

ſ

This example shows how to disable 802.11 9M operational rate. Switch(config-rf-profile)**#rate RATE\_9M disable** 

1

#### rate mcs

To enable the RF profile MCS data rates, use the **rate mcs** command. To disable the RF profile MCS data rates use the **no** form of this command.

rate mcs index-number

| Syntax Description     | index-number              | Enter index number of RF Profile MCS Data Rates. The range is between 0 and 31. |
|------------------------|---------------------------|---------------------------------------------------------------------------------|
| Command Default        | None                      |                                                                                 |
| Command Modes          | config-rf-profile         |                                                                                 |
| <b>Command History</b> | Delegen                   |                                                                                 |
| oonnana motory         | Release                   | Modification                                                                    |
|                        | Cisco IOS XE Denali 16.3  | .1 This command was introduced.                                                 |
| Usage Guidelines       | None                      |                                                                                 |
|                        | Trone                     |                                                                                 |
| Examples               | This example shows how to | enable the RF Profile mcs data rate.                                            |
|                        | Switch(config-rf-profil   | e)#rate mcs 5                                                                   |

### trap threshold

I

To configure the RF Profile Trap Threshold parameters, use the **trap threshold** command. To revert to default value, use the **no** form of this command.

trap threshold {clients | interference | noise | utilization } value

| Syntax Description | clients Configures the RF Profile Trap for Threshold Clients.                                                      |                                                                                                    |  |  |
|--------------------|----------------------------------------------------------------------------------------------------|----------------------------------------------------------------------------------------------------|--|--|
|                    | value                                                                                                    | Number of clients that associate with an access point, after which the trap is sent. The range is between 1 and 200. |  |  |
|                    | interference                                                                                                    | Configures the RF Profile Trap Threshold for Interference.                                                           |  |  |
|                    | value                                                                                                    | Configures the percentage value for Rf Profile Trap Threshold Interference.<br>The range is between 0 and 100.       |  |  |
|                    | noise                                                                                                    | Configures the RF Profile Trap Threshold for Noise.                                                                  |  |  |
|                    | value                                                                                                    | Configures the value for Rf Profile Trap Threshold Noise in dbm. The range is between $-127$ and 0.                  |  |  |
|                    | utilization                                                                                                    | Configures the RF Profile Trap Threshold for Utilization.                                                            |  |  |
|                    | valueConfigures the percentage value for RF Profile Trap Threshold Utilization.<br>The range is between 0 and 100. |                                                                                                    |  |  |
| Command Default    | None                                                                                                    |                                                                                                    |  |  |
| Command Modes      | config-rf-profile                                                                                                  |                                                                                                    |  |  |
| Command History    | Release                                                                                                    | Modification                                                                                                    |  |  |
|                    | Cisco IOS XE Denali 16.3.                                                                                          | 1 This command was introduced.                                                                                       |  |  |
|                    |                                                                                                    |                                                                                                    |  |  |
| Usage Guidelines   | None                                                                                                    |                                                                                                    |  |  |
| Examples           | •                                                                                                    | set the RF Profile Threshold Trap for the clients.                                                                   |  |  |

1

#### tx-power

To configure Tx Power levels, use the **tx-power** command. To revert to default value, use the **no** form of this command.

**tx-power** { **min** | **max** } *dBm* value

| Syntax Description | max                                                                                                    | Configures maximum Auto-RF transmit power.           |  |
|--------------------|----------------------------------------------------------------------------------------------------|------------------------------------------------------|--|
|                    | min                                                                                                    | Configures maximum Auto-RF transmit power.           |  |
|                    | dBm value                                                                                                    | Enter value in dBm. The range is between -10 and 30. |  |
|                    |                                                                                                    |                                                      |  |
| Command Default    | None                                                                                                    |                                                      |  |
| Command Modes      | config-rf-profile                                                                                              |                                                      |  |
| Command History    | Release                                                                                                    | Modification                                         |  |
|                    | Cisco IOS XE Denali 16.3.                                                                                      | 1 This command was introduced.                       |  |
|                    |                                                                                                    |                                                      |  |
| Usage Guidelines   | None                                                                                                    |                                                      |  |
| Examples           | This example shows how to set the Tx power level to min.<br>Switch(config-rf-profile)# <b>tx-power min -14</b> |                                                      |  |

# tx-power v1 threshold

I

To configure the Transmit Power Control (TPC) version 1 threshold, use the **tx-power v1 threshold** command. To revert to default dBm value, use the **no** form of this command.

tx-power v1 threshold *dBm* value

| Syntax Description | dBm value                                          | Transmit Power Control version 1 threshold value. The range is between –80 and –50 dBm. |
|--------------------|----------------------------------------------------|-----------------------------------------------------------------------------------------|
| Command Default    | None                                               |                                                                                         |
| Command Modes      | config-rf-profile                                  |                                                                                         |
| Command History    | Release<br>Cisco IOS XE Denali 16.3.               | Modification           1         This command was introduced.                           |
| Usage Guidelines   | None                                               |                                                                                         |
| Examples           | This example shows how to Switch#tx-power v1 thres | set the TPCv1 threshold to -75dBm.                                                      |

# no ap dot11 airtime-fairness policy-name

To delete a AirTime Fairness policy, use the no ap dot11 airtime-fairness policy-name command.

|                    | no ap dot11 airtime-fairness policy-name policy-name                                   |                        |                              |  |
|--------------------|----------------------------------------------------------------------------------------|------------------------|------------------------------|--|
| Syntax Description | policy-name                                                                            | Enter the airtime-fair | ness policy name             |  |
| Command Default    | None                                                                                   |                        |                              |  |
| Command Modes      | Global configuration                                                                   |                        |                              |  |
| Command History    | Release                                                                                |                        | Modification                 |  |
|                    | Cisco IOS XE Denali 16.2.                                                              | .1                     | This command was introduced. |  |
|                    |                                                                                        |                        |                              |  |
| Usage Guidelines   | None                                                                                   |                        |                              |  |
| Examples           | This example shows how to                                                              | delete a AirTime Fairr | ness policy.                 |  |
|                    | Switch# <b>configure termin</b><br>Enter configuration comm<br>Switch# no ap dotll air | mands, one per line    |                              |  |

#### remote-lan

I

To configure an remote-lan to an ap group, use the **remote-lan** command. To delete the remote-lan from the ap group, use the **no** form of this command.

remote-lan name

| Syntax Description | name Enter                       | <i>name</i> Enter the name of the remote-lan |  |  |
|--------------------|----------------------------------|----------------------------------------------|--|--|
|                    |                                  |                                              |  |  |
| Command Default    | None                             |                                              |  |  |
| Command Modes      | config-apgroup                   |                                              |  |  |
| Command History    | Release                          | Modification                                 |  |  |
|                    | Cisco IOS XE Denali 16.3.1       | This command was introduced.                 |  |  |
|                    |                                  |                                              |  |  |
| Usage Guidelines   | None                             |                                              |  |  |
| Examples           | This example shows how to config | are an remote-lan to an ap group.            |  |  |
|                    | Switch(config-apgroup)#remote    | -lan rlantest                                |  |  |

#### rf-profile dot11 24ghz

To assign the RF Profile to the 2.4GHz band AP group, use the rf-profile dot11 24ghz command.

rf-profile dot11 24ghz name **Syntax Description** Enter the name of the RF Profile to be assigned to the current AP group. name **Command Default** None **Command Modes** config-apgroup **Command History** Release Modification Cisco IOS XE Denali 16.3.1 This command was introduced. **Usage Guidelines** None **Examples** This example shows how to assign the RF Profile to the 2.4GHz band AP group. Switch(config-apgroup)#rf-profile dot11 24ghz doctest

# rf-profile dot11 5ghz

I

To assign the RF Profile to the 5GHz band AP group, use the rf-profile dot11 5ghz command.

rf-profile dot11 5ghz name

| Currente Description   |                                                                                      |                                                  |  |
|------------------------|--------------------------------------------------------------------------------------|--------------------------------------------------|--|
| Syntax Description     | <i>name</i> Enter the name of the RF Profile to be assigned to the current AP group. |                                                  |  |
|                        |                                                                                      |                                                  |  |
|                        |                                                                                      |                                                  |  |
| Command Default        | ),                                                                                   |                                                  |  |
| Command Default        | None                                                                                 |                                                  |  |
|                        |                                                                                      |                                                  |  |
| <b>Command Modes</b>   | config-apgroup                                                                       |                                                  |  |
|                        |                                                                                      |                                                  |  |
| <b>Command History</b> | Delesse                                                                              | Ma difiantian                                    |  |
| oonnana motory         | Release                                                                              | Modification                                     |  |
|                        | Cisco IOS XE Denali 16.3.1                                                           | This command was introduced.                     |  |
|                        |                                                                                      |                                                  |  |
|                        |                                                                                      |                                                  |  |
|                        |                                                                                      |                                                  |  |
| Usage Guidelines       | None                                                                                 |                                                  |  |
|                        |                                                                                      |                                                  |  |
| Examples               | This example shows how to                                                            | assign the RF Profile to the 5GHz band AP group. |  |
|                        | Switch(config-apgroup)# <b>rf-profile dot11 24ghz doc5test</b>                       |                                                  |  |

# show ap airtime-fairness ap-group

To view ATF configuration for a specific AP group, use the show ap airtime-fairness ap-group command.

show ap airtime-fairness ap-group group-name

| Syntax Description | group-name                                                                                                    |                         | Enter AP-group name |     |
|--------------------|----------------------------------------------------------------------------------------------------|-------------------------|---------------------|-----|
| Command Default    | None                                                                                                    |                         |                     |     |
| Command Modes      | Privileged EXEC                                                                                                    |                         |                     |     |
| Command History    | Release Modification                                                                                                    |                         |                     |     |
|                    | Cisco IOS XE Denali 16.2.1                                                                                                    | This command was        | introduced.         |     |
| Examples           | This example shows ATF configuration for                                                                                                    | or a specific AP group. |                     |     |
|                    | Switch#show ap airtime-fairness ap-<br>Site Description:<br>Airtime-fairness 2.4GHz Mode:: Disa<br>Airtime-fairness 2.4GHz Optimizatio<br>Airtime-fairness 5GHz Mode:: Disab<br>Airtime-fairness 5GHz Optimization | able<br>on : n/a<br>Le  |                     |     |
|                    | WLAN ID WLAN Name<br>Policy(5GHz)                                                                                                    | Interface               | ATF Policy(2.4GHz)  | ATF |

I

# show ap airtime-fairness (ap)

To view ATF configuration for a specific AP, use the show ap airtime-fairness command.

show ap nameap-name airtime-fairness

| Syntax Description | ap-name Enter              | Enter access point name      |  |
|--------------------|----------------------------|------------------------------|--|
| ommand Default     | None                       |                              |  |
| command Modes      | Privileged EXEC            |                              |  |
| Command History    | Release                    | Modification                 |  |
|                    | Cisco IOS XE Denali 16.2.1 | This command was introduced. |  |

**Examples** This example shows how to view ATF configuration for a specific AP. Switch# show ap name testap airtime-fairness

# show ap airtime-fairness (per radio)

To view AP list with Air Time Fairness configuration per radio, use the show ap airtime-fairness command.

show ap airtime-fairness

- **Syntax Description** This command has no arguments or keywords.
- Command Default None
- **Command Modes** Privileged EXEC

# Command History Release Modification Cisco IOS XE Denali 16.2.1 This command was introduced.

**Examples** This example shows AP list with AirTime-Fairness per radio. Switch#show ap airtime-fairness

# show ap airtime-fairness policy (all)

To view all configured policies, use the show ap airtime-fairness policy command.

show ap airtime-fairness policy

| policy         Shows Airtime Fairness policy information |                                                    |                                                        |
|----------------------------------------------------------|----------------------------------------------------|--------------------------------------------------------|
| Privileged EXEC                                          |                                                    |                                                        |
| Release                                                  | Modification                                       |                                                        |
| Cisco IOS XE Denali 16.2.1                               | This command was introduced.                       |                                                        |
| This example shows all the configured air                | time_fairness policies                             |                                                        |
|                                                          | Privileged EXEC Release Cisco IOS XE Denali 16.2.1 | Privileged EXEC           Release         Modification |

I

| Switch# <b>show</b><br>Policy ID | <b>ap airtime-fairness</b><br>Policy Name | <b>policy</b><br>Weight |
|----------------------------------|-------------------------------------------|-------------------------|
|                                  |                                           |                         |
| 23                               | f                                         | 10                      |
| 12                               | asd                                       | 10                      |
| 13                               | pol                                       | 10                      |
| 50                               | meaw                                      | 45                      |
| 20                               | росу                                      | 10                      |
| 0                                | Default                                   | 10                      |

1

# show ap airtime-fairness wlan

12

To view the complete list of configured WLANs with Air Time Fairness policies applied, use the **show ap** airtime-fairness wlan command.

Default

show ap airtime-fairness wlan

doctestlan

| Syntax Description | wlan     Display airtime-fairness configuration for all wlans                             |                          |                              |        |
|--------------------|-------------------------------------------------------------------------------------------|--------------------------|------------------------------|--------|
| Command Default    | Privileged EX                                                                             | ΈC                       |                              |        |
| Command History    | Release                                                                                   |                          | Modification                 |        |
|                    | Cisco IOS X                                                                               | E Denali 16.2.1          | This command was introduced. |        |
|                    |                                                                                           |                          |                              |        |
| Examples           | <b>This example shows the complete list of configured WLANs and ATF policies applied.</b> |                          |                              | ed.    |
|                    | Switch# <b>show</b>                                                                       | ap airtime-fairness wlan |                              |        |
|                    | WLAN ID                                                                                   | Profile Name             | ATF Profile Name             | Weight |

### show ap dot11 24ghz

I

To display the 2.4 GHz RRM parameters, use the show ap dot11 24ghz command.

show ap dot11 24ghz {ccx| channel| coverage| group| l2roam| logging| monitor| profile| receiver| summary| txpower}

| Syntax Description                                     | ссх                   | Displays the 802.11b CCX information for all Cisco APs.                                                                                         |  |  |  |
|--------------------------------------------------------|-----------------------|----------------------------------------------------------------------------------------------------|--|--|--|
|                                                        | channel               | Displays the configuration and statistics of the 802.11b channel assignment.                                                                    |  |  |  |
|                                                        | coverage              | Displays the configuration and statistics of the 802.11b coverage.                                                                              |  |  |  |
|                                                        | group                 | Displays the configuration and statistics of the 802.11b grouping.                                                                              |  |  |  |
|                                                        | l2roam                | Displays 802.11b l2roam information.                                                                                                    |  |  |  |
|                                                        | logging               | Displays the configuration and statistics of the 802.11b event logging.<br>Displays the configuration and statistics of the 802.11b monitoring. |  |  |  |
|                                                        | monitor               |                                                                                                    |  |  |  |
| profile Displays 802.11b profiling information for all |                       | Displays 802.11b profiling information for all Cisco APs.                                                                                       |  |  |  |
|                                                        | receiver              | Displays the configuration and statistics of the 802.11b receiver.                                                                              |  |  |  |
|                                                        | summary               | Displays the configuration and statistics of the 802.11b Cisco APs.                                                                             |  |  |  |
|                                                        | txpower               | Displays the configuration and statistics of the 802.11b transmit power control.                                                                |  |  |  |
|                                                        |                       |                                                                                                    |  |  |  |
| Command Default                                        | None.                 |                                                                                                    |  |  |  |
| Command Modes                                          | Global configuration. |                                                                                                    |  |  |  |
| Command History                                        | Release               | Modification                                                                                                    |  |  |  |
|                                                        | Cisco IOS XE 3.3SE    | This command was introduced.                                                                                                    |  |  |  |
|                                                        |                       |                                                                                                    |  |  |  |
| Usage Guidelines                                       | None.                 |                                                                                                    |  |  |  |

1

#### Examples

#### This example shows how to display configuration and statistics of the 802.11b coverage.

#### Switch#show ap dot11 24ghz coverage

| Coverage Hole Detection                       |                 |
|-----------------------------------------------|-----------------|
| 802.11b Coverage Hole Detection Mode          | : Enabled       |
| 802.11b Coverage Voice Packet Count           | : 100 packet(s) |
| 802.11b Coverage Voice Packet Percentage      | : 50%           |
| 802.11b Coverage Voice RSSI Threshold         | : -80 dBm       |
| 802.11b Coverage Data Packet Count            | : 50 packet(s)  |
| 802.11b Coverage Data Packet Percentage       | : 50%           |
| 802.11b Coverage Data RSSI Threshold          | : -80 dBm       |
| 802.11b Global coverage exception level       | : 25 %          |
| 802.11b Global client minimum exception level | : 3 clients     |

### show ap dot11 5ghz

I

To display the 5GHz RRM parameters, use the **show ap dot11 5ghz** command.

show ap dot11 5ghz {ccx| channel| coverage| group| l2roam| logging| monitor| profile| receiver| summary| txpower}

| Syntax Description | ссх                   | Displays the 802.11a CCX information for all Cisco APs.                          |  |  |  |
|--------------------|-----------------------|----------------------------------------------------------------------------------|--|--|--|
|                    | channel               | Displays the configuration and statistics of the 802.11a channel assignment.     |  |  |  |
|                    | coverage              | Displays the configuration and statistics of the 802.11a coverage.               |  |  |  |
|                    | group                 | Displays the configuration and statistics of the 802.11a grouping.               |  |  |  |
|                    | l2roam                | Displays 802.11a l2roam information.                                             |  |  |  |
|                    | logging               | Displays the configuration and statistics of the 802.11a event logging.          |  |  |  |
|                    | monitor               | Displays the configuration and statistics of the 802.11a monitoring.             |  |  |  |
|                    | profile               | Displays 802.11a profiling information for all Cisco APs.                        |  |  |  |
|                    | receiver              | Displays the configuration and statistics of the 802.11a receiver.               |  |  |  |
|                    | summary               | Displays the configuration and statistics of the 802.11a Cisco APs.              |  |  |  |
|                    | txpower               | Displays the configuration and statistics of the 802.11a transmit power control. |  |  |  |
|                    |                       |                                                                                  |  |  |  |
| Command Default    | None.                 |                                                                                  |  |  |  |
| Command Modes      | Global configuration. |                                                                                  |  |  |  |
| Command History    | Release               | Modification                                                                     |  |  |  |
|                    | Cisco IOS XE 3.3SE    | This command was introduced.                                                     |  |  |  |
|                    |                       |                                                                                  |  |  |  |
| Usage Guidelines   | None.                 |                                                                                  |  |  |  |

**Examples** 

#### This example shows configuration and statistics of 802.11a channel assignment.

Switch#show ap dot11 5ghz channel

```
Automatic Channel Assignment
                                             : AUTO
  Channel Assignment Mode
  Channel Update Interval
                                             : 12 Hours
  Anchor time (Hour of the day)
                                             : 20
  Channel Update Contribution
                                             : SNI..
  Channel Assignment Leader
                                             : web (9.9.9.2)
  Last Run
                                             : 16534 seconds ago
  DCA Sensitivity Level
                                             : MEDIUM (15 dB)
  DCA 802.11n Channel Width
                                             : 40 Mhz
  Channel Energy Levels
     Minimum
                                             : unknown
      Average
                                             : unknown
      Maximum
                                             : unknown
  Channel Dwell Times
      Minimum
                                             : unknown
      Average
                                             : unknown
      Maximum
                                             : unknown
  802.11a 5 GHz Auto-RF Channel List
  Allowed Channel List
                                             : 36,40,44,48,52,56,60,64,149,153,1
                 57,161
  Unused Channel List
                                             : 100,104,108,112,116,132,136,140,1
                 65
  802.11a 4.9 GHz Auto-RF Channel List
  Allowed Channel List
  Unused Channel List
                                             : 1,2,3,4,5,6,7,8,9,10,11,12,13,14,
                 15,16,17,18,19,20,21,22,23,24,25,26
  DCA Outdoor AP option
                                             : Disabled
```

I

# show ap dot11 airtime-fairness (radio bands)

To view AP list with ATF configured radio bands, use the show ap dot11 airtime-fairness command.

#### show ap dot11 {24ghz| 5ghz} airtime-fairness

| Syntax Description     |                           | <u> </u>              |                              |
|------------------------|---------------------------|-----------------------|------------------------------|
| Syntax Description     | 24ghz                     | Show 802.11b config   | guration                     |
|                        | 5ghz                      | Show 802.11a config   | guration                     |
|                        |                           |                       |                              |
|                        |                           |                       |                              |
| <b>Command Default</b> | None                      |                       |                              |
|                        |                           |                       |                              |
| <b>Command Modes</b>   | Privileged EXEC           |                       |                              |
|                        |                           |                       |                              |
| <b>Command History</b> | Release                   |                       | Modification                 |
|                        |                           | 1                     |                              |
|                        | Cisco IOS XE Denali 16.2. | .1                    | This command was introduced. |
|                        |                           |                       |                              |
|                        |                           |                       |                              |
| Usage Guidelines       | None                      |                       |                              |
|                        |                           |                       |                              |
| Examples               | This example shows how to | view AP list with ATF | F configured radio bands.    |
| -                      | Switch#show ap dot 24gh   | z airtime-fairness    | -                            |
|                        |                           |                       |                              |

### show ap dot11 24ghz rf-profile summary

To display the 2.4GHz RF Profiles summary, use the show ap dot11 24ghz rf-profile summary command.

show ap dot11 24ghz rf-profile summary

| Control Description    |                                        |                                  |                       |                 |
|------------------------|----------------------------------------|----------------------------------|-----------------------|-----------------|
| Syntax Description     | summary Show RF Profiles summary.      |                                  |                       |                 |
|                        |                                        |                                  |                       |                 |
|                        |                                        |                                  |                       |                 |
|                        |                                        |                                  |                       |                 |
| <b>Command Default</b> | None                                   |                                  |                       |                 |
|                        |                                        |                                  |                       |                 |
| <u> </u>               |                                        |                                  |                       |                 |
| Command Modes          | Privileged EXEC                        |                                  |                       |                 |
|                        |                                        |                                  |                       |                 |
| <b>Command History</b> | Release                                | Modification                     |                       |                 |
|                        | Release                                | Wiodification                    |                       |                 |
|                        | Cisco IOS XE Denali 16.3.1             | This command was int             | roduced.              |                 |
|                        |                                        |                                  |                       |                 |
|                        |                                        |                                  |                       |                 |
|                        |                                        |                                  |                       |                 |
| Usage Guidelines       | None                                   |                                  |                       |                 |
|                        |                                        |                                  |                       |                 |
|                        |                                        |                                  |                       |                 |
| Examples               | This example shows the 24GHz AP        | -Profile summary.                |                       |                 |
|                        | Switch(config-rf-profile)# <b>show</b> | ap dotll 24ghz rf-profile summar | <b>:y</b> Number of ⊨ | RF Profiles : 1 |
|                        | RF Profile Name                        | Band Description                 | Applied               | State           |
|                        | doctest                                | 2.4 GHz                          | <br>No                | Down            |
|                        | · · · · · · · · · · · · · · · · · · ·  |                                  |                       |                 |

I

### show ap dot11 5ghz rf-profile summary

To display the 5GHz ap RF-Profiles, use the show ap dot11 5ghz rf-profile summary command.

show ap dot11 5ghz rf-profile summary

| yntax Description |                                                               |                                        |                |       |
|-------------------|---------------------------------------------------------------|----------------------------------------|----------------|-------|
| yntax Description | summary                                                       | Show RF Profiles summary.              |                |       |
|                   |                                                               |                                        |                |       |
|                   |                                                               |                                        |                |       |
| ommand Default    | None                                                          |                                        |                |       |
|                   | NOIIC                                                         |                                        |                |       |
|                   |                                                               |                                        |                |       |
| ommand Modes      | Privileged EXEC                                               |                                        |                |       |
|                   |                                                               |                                        |                |       |
| Command History   | Release                                                       | Modification                           |                |       |
|                   | Cisco IOS XE Denali 16.3.1                                    | This command wa                        | as introduced  |       |
|                   | C1500 105 AL Denan 10.5.1                                     |                                        | as introduced. |       |
|                   |                                                               |                                        |                |       |
|                   |                                                               |                                        |                |       |
| sage Guidelines   | None                                                          |                                        |                |       |
|                   |                                                               |                                        |                |       |
| camples           | This example shows how to d                                   | lisplay the 5GHz ap RF-Profile summary |                |       |
| xumpres           | -                                                             |                                        |                |       |
|                   | Switch# <b>show ap dot11 5gh</b><br>Number of RF Profiles : 1 |                                        |                |       |
|                   | RF Profile Name                                               | Band Description                       | Applied        | State |
|                   |                                                               |                                        |                |       |
|                   | doc5test                                                      | 5 GHz                                  | No             | Down  |

### show ap name dot11 airtime-fairness summary

To view the ATF statistics for a specific AP, use the **show ap name dot11 airtime-fairness summary** command.

show ap name ap-name dot11 {24ghz| 5ghz} airtime-fairness summary

| Syntax Description | <i>ap-name</i> Display the stats of 24GHz   5GHz airtime-fairness                                                                      |                            |                              |  |
|--------------------|----------------------------------------------------------------------------------------------------|----------------------------|------------------------------|--|
| Cyntax Deseription | ap-name                                                                                                    | Display the stats of 24    | GHz   5GHz airtime-fairness  |  |
|                    | 24ghz                                                                                                    | Show 802.11b configu       | iration                      |  |
|                    | 5ghz                                                                                                    | Show 802.11a configuration |                              |  |
| Command Default    | None                                                                                                    |                            |                              |  |
| Command Modes      | Privileged EXEC                                                                                                    |                            |                              |  |
| Command History    | Release                                                                                                    |                            | Modification                 |  |
|                    | Cisco IOS XE Denali 16.2.                                                                                                    | 1                          | This command was introduced. |  |
|                    |                                                                                                    |                            |                              |  |
| Usage Guidelines   | None                                                                                                    |                            |                              |  |
| Examples           | This example shows how to view the ATF statistics for a specific AP.<br>Switch#show ap ame testap dot11 24ghz airtime-fairness summary |                            |                              |  |

### show ap name dot11 airtime-fairness policy statistics

To view statistics for each ATF policy, use the **show ap name dot11 airtime-fairness policy statistics** command.

show ap name ap-name dot11 {24ghz| 5hz} airtime-fairness policy policy-name statistics

| Syntax Description | ap-name                  | Enter access point name                                                            |                              |
|--------------------|--------------------------|------------------------------------------------------------------------------------|------------------------------|
|                    | 24ghz                    | Show 802.11b configuration                                                         |                              |
|                    | 5hz                      | Show 802.11a configuration                                                         |                              |
|                    | policy-name              | Enter policy name                                                                  |                              |
|                    |                          |                                                                                    |                              |
| Command Default    | None                     |                                                                                    |                              |
| Command Modes      | Privileged EXEC          |                                                                                    |                              |
| Command History    | Release                  |                                                                                    | Modification                 |
|                    | Cisco IOS XE Denali 16.2 | 2.1                                                                                | This command was introduced. |
|                    |                          |                                                                                    |                              |
| Examples           | This example shows how t | to view statistics for eac                                                         | h ATF policy.                |
| -                  | -                        | witch#show ap name testap dot11 24ghz airtime-fairness policy testpolicy statistic |                              |

### show ap name dot11 airtime-fairness wlan name statistics

To view ATF statistics per WLAN active on specific AP, use the **show ap name dot11 airtime-fairness wlan name statistics** command.

show ap name dot11 {24ghz| 5ghz} airtime-fairness wlan name wlan-name statistics

| Syntax Description | name                                                          | Display airtime-fairness stats by profile name      |  |  |  |
|--------------------|---------------------------------------------------------------|-----------------------------------------------------|--|--|--|
|                    | wlan-name                                                     | Enter WLAN name                                     |  |  |  |
|                    | statistics                                                    | Display the stats of 24GHz   5GHz airtime-fairness  |  |  |  |
| Command Default    | None                                                          |                                                     |  |  |  |
| Command Modes      | Privileged EXEC                                               |                                                     |  |  |  |
| Command History    | Release                                                       | Modification                                        |  |  |  |
|                    | Cisco IOS XE Denali 16.2.1                                    | 1 This command was introduced.                      |  |  |  |
|                    |                                                               |                                                     |  |  |  |
| Examples           | This example shows how to                                     | view ATF statistics per WLAN active on specific AP. |  |  |  |
|                    | ap dot11 24ghz airtime-fairness wlan name testwlan statistics |                                                     |  |  |  |

I

# show ap rf-profile summary

To display the ap RF-Profile summary, use the show ap rf-profile summary command.

show ap rf-profile summary

| Syntax Description | summary Show summary of RF Profiles                                    |         |              |             |       |
|--------------------|------------------------------------------------------------------------|---------|--------------|-------------|-------|
|                    |                                                                        |         |              |             |       |
|                    |                                                                        |         |              |             |       |
| Command Default    | None                                                                   |         |              |             |       |
| Command Modes      | Privileged EXEC                                                        |         |              |             |       |
| Command History    | Release                                                                |         | Modification |             |       |
|                    | Cisco IOS XE Denali 16.3.1 Thi                                         |         |              | introduced. |       |
| Usage Guidelines   | None                                                                   |         |              |             |       |
| Usaye duluellies   | None                                                                   |         |              |             |       |
| Examples           | This example shows how to display the ap RF-Profile summary .          |         |              |             |       |
|                    | Switch# <b>show ap rf-profile summary</b><br>Number of RF Profiles : 1 |         |              |             |       |
|                    | RF Profile Name                                                        | Band    | Description  | Applied     | State |
|                    | doctest                                                                | 2.4 GHz |              | No          | Down  |

# show ap rf-profile name

To display the selected ap RF-Profile details, use the show ap rf-profile name command.

show ap rf-profile name profile-name detail

| F SJ C C                                                                                                    |                                                                                                    |                                                                                                    |                                                                                                    |  |
|----------------------------------------------------------------------------------------------------|----------------------------------------------------------------------------------------------------|----------------------------------------------------------------------------------------------------|----------------------------------------------------------------------------------------------------|--|
| detail                                                                                                    | Verame     Name of the RF-Profile.       I     Show detail of selected RF Profile.                                                                                                    |                                                                                                    |                                                                                                    |  |
|                                                                                                    |                                                                                                    |                                                                                                    |                                                                                                    |  |
| None                                                                                                    |                                                                                                    |                                                                                                    |                                                                                                    |  |
| Privileged EXEC                                                                                                    |                                                                                                    |                                                                                                    |                                                                                                    |  |
| Release                                                                                                    |                                                                                                    | Modification                                                                                                    |                                                                                                    |  |
| Cisco IOS XE Denali 16.                                                                                                    | 3.1                                                                                                    | This command was introduced.                                                                                                    |                                                                                                    |  |
| None This example shows how                                                                                                    | to display the details of t                                                                                                    | he selected RF-Profile.                                                                                                    |                                                                                                    |  |
| Description :<br>AP Group Names :<br>RF Profile Name : doct<br>Band : 2.4 GHz<br>802.11n client only :<br>Transmit Power Thresho<br>Min Transmit Power : -1<br>Max Transmit Power : 30<br>Operational Rates<br>802.11b 1M Rate : Ma<br>802.11b 2M Rate : Ma<br>802.11b 5.5M Rate :<br>802.11b 5.5M Rate : Ma<br>802.11b 6M Rate : Su<br>802.11b 12M Rate : Su<br>802.11b 12M Rate : Su<br>802.11b 18M Rate : Su<br>802.11b 36M Rate : Su<br>802.11b 36M Rate : Su<br>802.11b 36M Rate : Su<br>802.11b 48M Rate : Su | Disabled<br>Disabled<br>Did v1: -70 dBm<br>0 dBm<br>andatory<br>Mandatory<br>Mandatory<br>Mandatory<br>andatory<br>andatory<br>andatory<br>andatory<br>andatory<br>Supported<br>Supported<br>Supported<br>Supported<br>Supported<br>Supported                                                                                                    | ail                                                                                                    |                                                                                                    |  |
|                                                                                                    | Privileged EXEC<br>Release<br>Cisco IOS XE Denali 16.<br>None<br>This example shows how<br>Switch#show ap rf-prod<br>Description :<br>AP Group Names :<br>RF Profile Name : doct<br>Band : 2.4 GHz<br>802.11n client only :<br>Transmit Power Thresho<br>Min Transmit Power: -1<br>Max Transmit Power: 30<br>Operational Rates<br>802.11b 1M Rate : Ma<br>802.11b 5.5M Rate : Ma<br>802.11b 5.5M Rate : Ma<br>802.11b 1M Rate : Ma<br>802.11b 5.5M Rate : Ma<br>802.11b 1M Rate : Ma<br>802.11b 1M Rate : Sa<br>802.11b 1M Rate : Sa<br>802.11b 1M Rate : Sa<br>802.11b 2M Rate : Sa<br>802.11b 2M Rate : Sa<br>802.11b 2M Rate : Sa<br>802.11b 2M Rate : Sa<br>802.11b 2M Rate : Sa<br>802.11b 2M Rate : Sa<br>802.11b 2M Rate : Sa<br>802.11b 2M Rate : Sa<br>802.11b 36M Rate : Sa<br>802.11b 36M Rate : Sa<br>802.11b 54M Rate : Sa<br>802.11b 54M Rate : Sa | None Privileged EXEC  Release Cisco IOS XE Denali 16.3.1  None  This example shows how to display the details of the search of the search of t | None         Privileged EXEC         Release       Modification         Cisco IOS XE Denali 16.3.1       This command was introduced.         None         This example shows how to display the details of the selected RF-Profile.         Switch#show ap rf-profile name doctest detail         Description :         AP Group Names :         RF Profile Name : doctest         Bd0.111 Client only : Disabled         Transmit Power Threshold vl1 : -70 dBm         Max Transmit Power : 30 dBm         Operational Rates         802.11b 1M Rate : Mandatory         802.11b 5.5M Rate : Mandatory         802.11b 12M Rate : Mandatory         802.11b 12M Rate : Supported         802.11b 12M Rate : Supported         802.11b 12M Rate : Supported         802.11b 12M Rate : Supported         802.11b 12M Rate : Supported         802.11b 12M Rate : Supported         802.11b 12M Rate : Supported         802.11b 12M Rate : Supported         802.11b 12M Rate : Supported         802.11b 12M Rate : Supported         802.11b 12M Rate : Supported         802.11b 24M Rate : Supported         802.11b 54M Rate : Supported         802.11b 54M Rate : Supported         802.11b 54M Rate : Supported |  |

I

```
Clients: 12 clients
  Interference: 10%
  Noise: -70 dBm
  Utilization: 80%
Multicast Data Rate: auto
Rx SOP Threshold : auto
Band Select
  Probe Response: Disabled
  Cycle Count: 2 cycles
  Cycle Threshold: 200 milliseconds
  Expire Suppression: 20 seconds
  Expire Dual Band: 60 seconds
  Client RSSI: -80 dBm
  Client Mid RSSI: -80 dBm
Load Balancing
 Window: 5 clients
Denial: 3 count
Coverage Data
 Data: -80 dBm
Voice: -80 dBm
 Minimum Client Level: 3 clients
 Exception Level: 25%
DCA Channel List : 1,5,9,13
DCA Foreign AP Contribution : Enabled
802.11n MCS Rates
  MCS 0 : Enabled
  MCS 1 : Enabled
  MCS 2 : Enabled
  MCS 3 : Enabled
  MCS 4 : Enabled
  MCS 5 : Enabled
  MCS 6 : Enabled
  MCS 7 : Enabled
  MCS 8 : Enabled
  MCS 9 : Enabled
  MCS 10 : Enabled
  MCS 11 : Enabled
  MCS 12 : Enabled
  MCS 13 : Enabled
  MCS 14 : Enabled
  MCS 15 : Enabled
  MCS 16 : Enabled
  MCS 17 : Enabled
  MCS 18 : Enabled
  MCS 19 : Enabled
  MCS 20 : Enabled
  MCS 21 : Enabled
  MCS 22 : Enabled
  MCS 23 : Enabled
  MCS 24 : Enabled
  MCS 25 : Enabled
  MCS 26 : Enabled
  MCS 27 : Enabled
  MCS 28 : Enabled
  MCS 29 : Enabled
 MCS 30 : Enabled
MCS 31 : Enabled
State : Down
```

# show wireless mobility controller ap

To display the list of access points which have joined the sub-domain, use the wireless mobility controller ap command.

show wireless mobility controller ap

| Syntax Description     | ap Show joined Access Point in sub-domain.                                                                                                    |                                  |                                |                                |
|------------------------|----------------------------------------------------------------------------------------------------|----------------------------------|--------------------------------|--------------------------------|
|                        |                                                                                                    |                                  |                                |                                |
| <b>Command Default</b> | None                                                                                                    |                                  |                                |                                |
| Command Modes          | Privileged EXEC                                                                                                    |                                  |                                |                                |
| <b>Command History</b> | Release                                                                                                    | Modific                          | ation                          |                                |
|                        | Cisco IOS XE Denali 16.3.1                                                                                                    | This co                          | mmand was introduce            | ed.                            |
|                        |                                                                                                    |                                  |                                |                                |
| Usage Guidelines       | None                                                                                                    |                                  |                                |                                |
| Examples               | This example shows how to list the access points which have joined the sub-domain.<br>Switch# <b>show wireless mobility controller ap</b><br>Number of AP entries in the sub-domain : 2 |                                  |                                |                                |
|                        |                                                                                                    |                                  |                                |                                |
|                        | AP name                                                                                                    | AP radio MAC                     | Controller IP                  | Location                       |
|                        | bos2kk<br>IosAP1                                                                                                    | 00f2.8c42.f520<br>34ed.522f.7e60 | default-group<br>default-group | default-group<br>default-group |

#### shutdown

ſ

To close the RF Profile and disable the network, use the **shutdown** command. To disable shutdown execution, use the **no** form of this command.

|                    | shutdown                                                                                                    |                     |                              |  |
|--------------------|----------------------------------------------------------------------------------------------------|---------------------|------------------------------|--|
| Syntax Description | shutdown                                                                                                    | Shuts down the prof | ile and disables network.    |  |
| Command Default    | None                                                                                                    |                     |                              |  |
| Command Modes      | config-rf-profile                                                                                           |                     |                              |  |
| Command History    | Release                                                                                                    |                     | Modification                 |  |
|                    | Cisco IOS XE Denali 16.3.                                                                                   | .1                  | This command was introduced. |  |
|                    |                                                                                                    |                     |                              |  |
| Usage Guidelines   | None                                                                                                    |                     |                              |  |
| Examples           | This example shows how to close a RF Profile and disable the network.<br>Switch(config-rf-profile)#shutdown |                     |                              |  |

٦

# wlan

|                    | To configure an WLAN to an ap group, use the <b>wlan</b> command. To delete the WLAN from the ap group, use the <b>no</b> form of this command. |                      |                                         |  |
|--------------------|----------------------------------------------------------------------------------------------------|----------------------|-----------------------------------------|--|
|                    | wlan wlan-name                                                                                                    |                      |                                         |  |
| Syntax Description | wlan-name                                                                                                    | Enter the name of th | e WLAN to be configured to an AP group. |  |
|                    |                                                                                                    |                      |                                         |  |
| Command Default    | None                                                                                                    |                      |                                         |  |
| Command Modes      | config-apgroup                                                                                                    |                      |                                         |  |
| Command History    | Release                                                                                                    |                      | Modification                            |  |
|                    | Cisco IOS XE Denali 16.3                                                                                                    | .1                   | This command was introduced.            |  |
|                    |                                                                                                    |                      |                                         |  |
| Usage Guidelines   | None                                                                                                    |                      |                                         |  |
| Examples           | This example shows how to configure an WLAN to an ap group.<br>Switch (config-apgroup) <b>#wlan docwlan</b>                                     |                      |                                         |  |
|                    | - ( ) -I )- (-I) "                                                                                                    |                      |                                         |  |